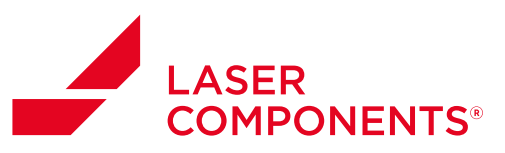

Für ausgewählte Lasermodul-Serien bietet LASER COMPONENTS digitale Lasertreiber mit Mikrocontroller an. Das Modul wird über RS-232 oder USB angebunden und kann über die digitale Kommunikation überwacht und gesteuert werden. Auch wichtige Betriebseinstellungen wie Ausgangsleistung und Dimmen, Trigger, Pulsieren und Modulieren können vom Kunden selbst programmiert werden.

Die Überwachungsfunktionen umfassen die Betriebszeit des Systems, die Temperatur im Modul, den Laserdiodenstrom und vieles mehr. Diese Parameter helfen dem Kunden, die Alterung des Lasermoduls zu erkennen. So kann er durch proaktive Wartung Ausfallzeiten seiner Produktionslinie vermeiden.

Der Einsatz eines Mikrocontrollers garantiert außerdem eine stabile Ausgangsleistung sowie eine außergewöhnliche Linearität zwischen der Steuerspannung und der Anpassung der analogen Ausgangsleistung.

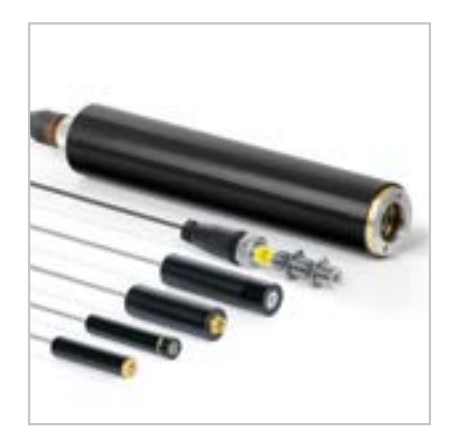

# 1. RS-232-Schnittstelle

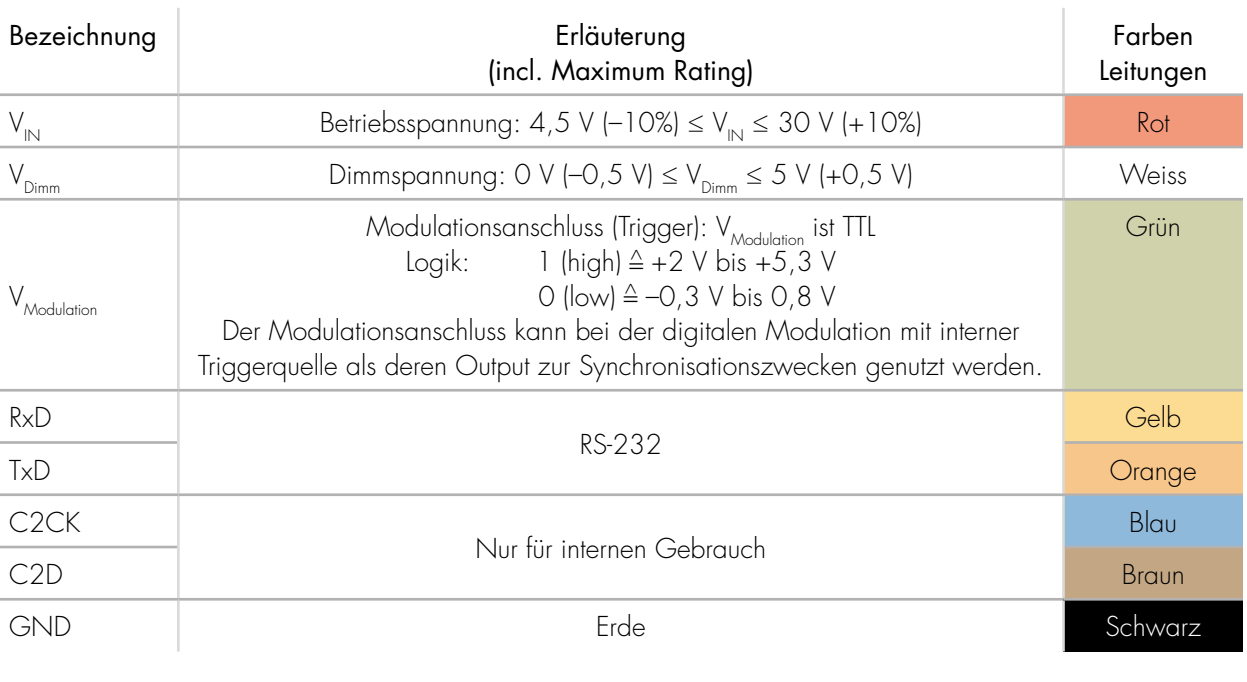

# 1.1. Anschluss digitaler Laser: Als Standardschnittstelle dient ein 8-poliges Kabel

Tabelle 1: Kabelbelegung / Anschluss Laser mit RS-232

Germany & Other Countries Laser Components Germany GmbH Tel: +49 8142 2864 – 0 Fax: +49 8142 2864 - 11 info@lasercomponents.com www.lasercomponents.com

 $\mathbf{1}$ 

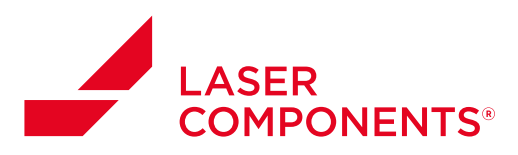

# 1.2. Einstellung der seriellen Schnittstelle im Terminalprogramm:

Es muss für die RS-232-Schnittstelle kein Treiber installiert werden.

Einstellung serieller Port

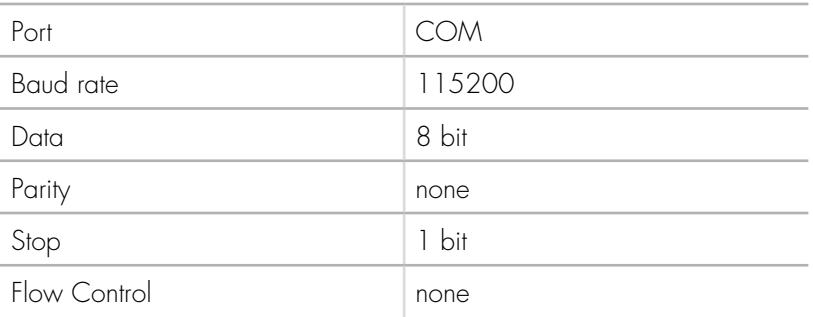

Tabelle 2: Serieller Port

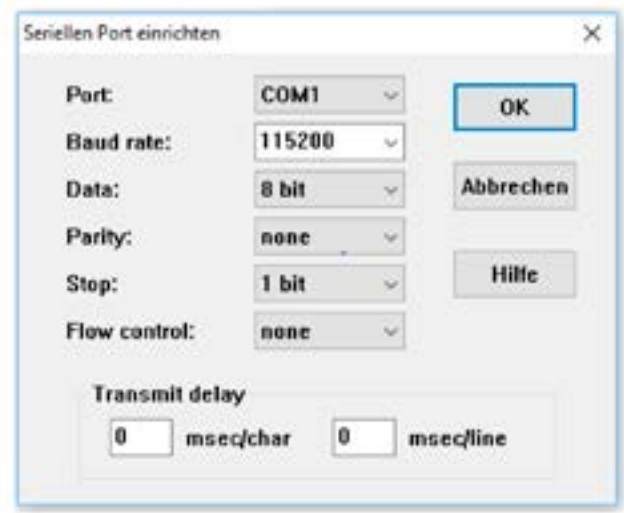

Abbildung 1: Beispiel Tera Term

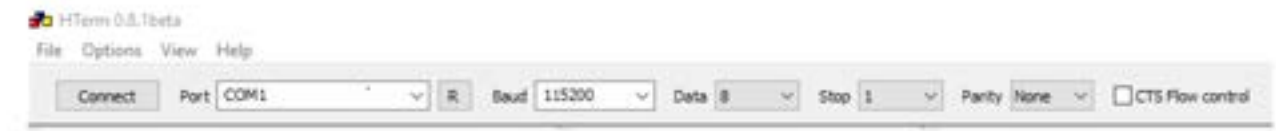

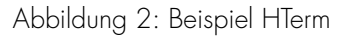

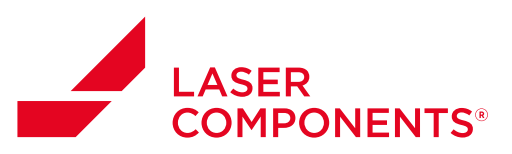

# 1.3. Einstellungen für Empfang und Senden der Daten:

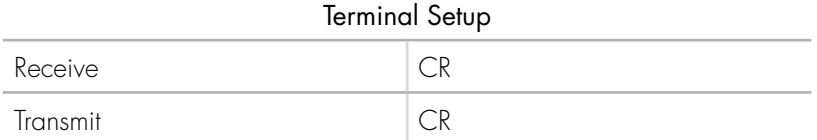

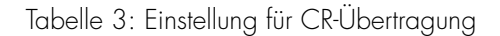

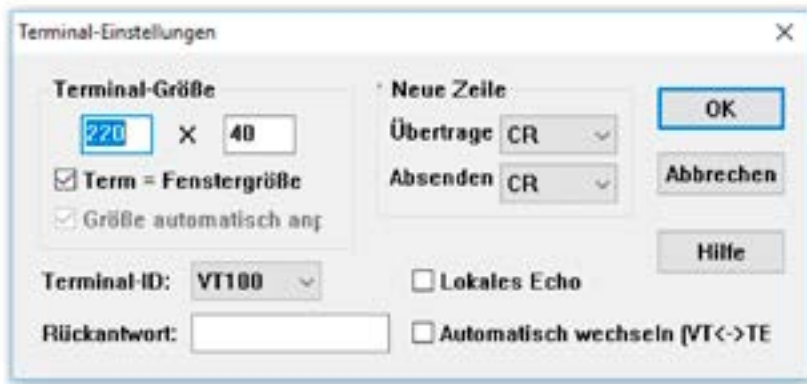

Abbildung 3: Beispiel Tera Term

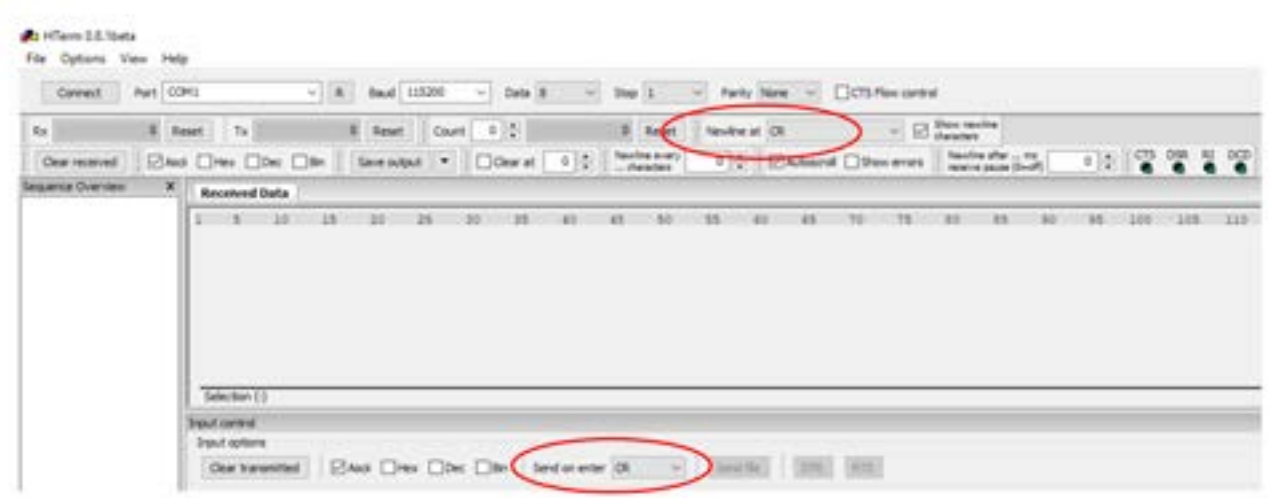

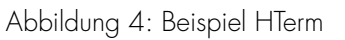

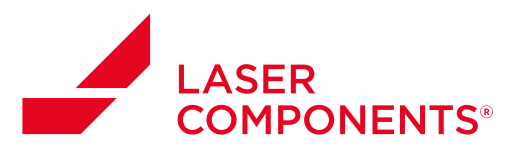

Bei erfolgreicher Initialisierung der seriellen Schnittstelle meldet sich das Modul, sobald es durch Anlegen der Betriebsspannung V<sub>IN</sub> gestartet wird, über den COM-Port wie folgt:

COM1:115200baud - Tera Term VT Datei Bearbeiten Einstellungen Steuerung Fenster Hilfe (C)2018 Laser Components GmbH Digital-Laser-Driver 2v1 江

#### 1.4. Datenübertragung via RS-232:

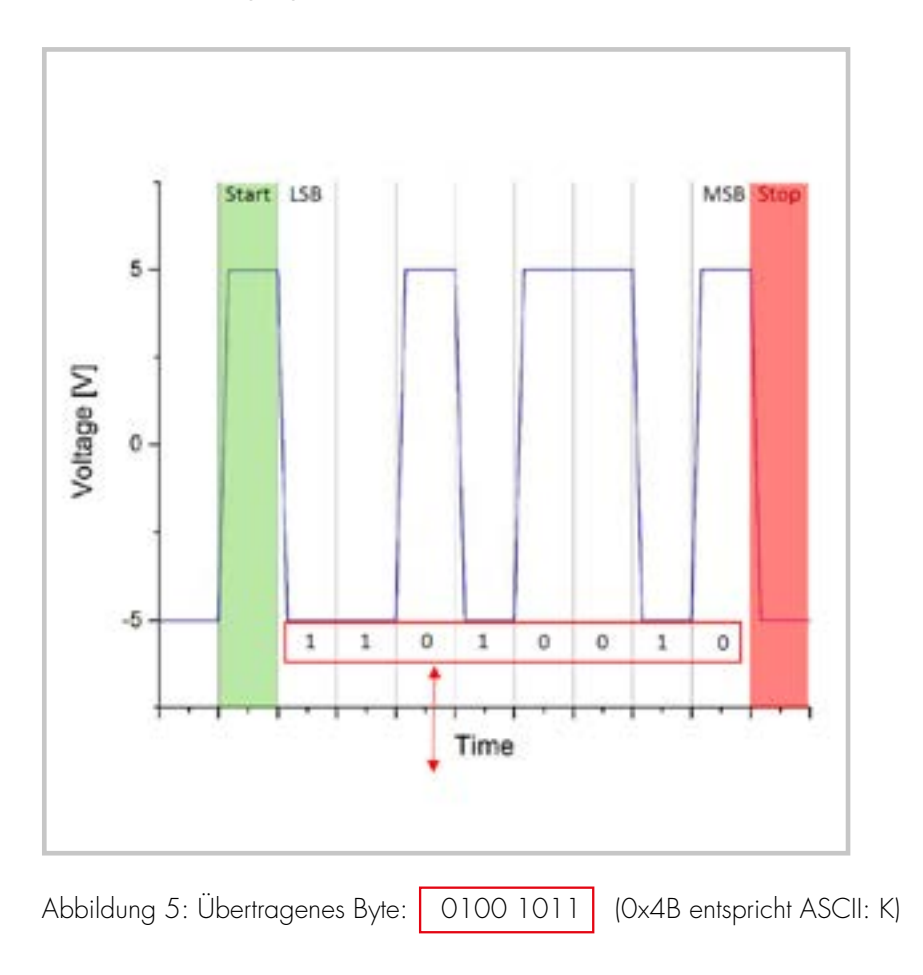

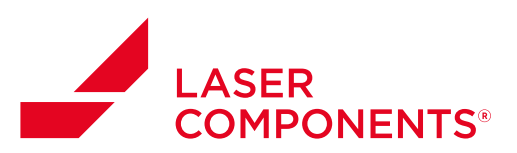

# 1.5. Kommandos

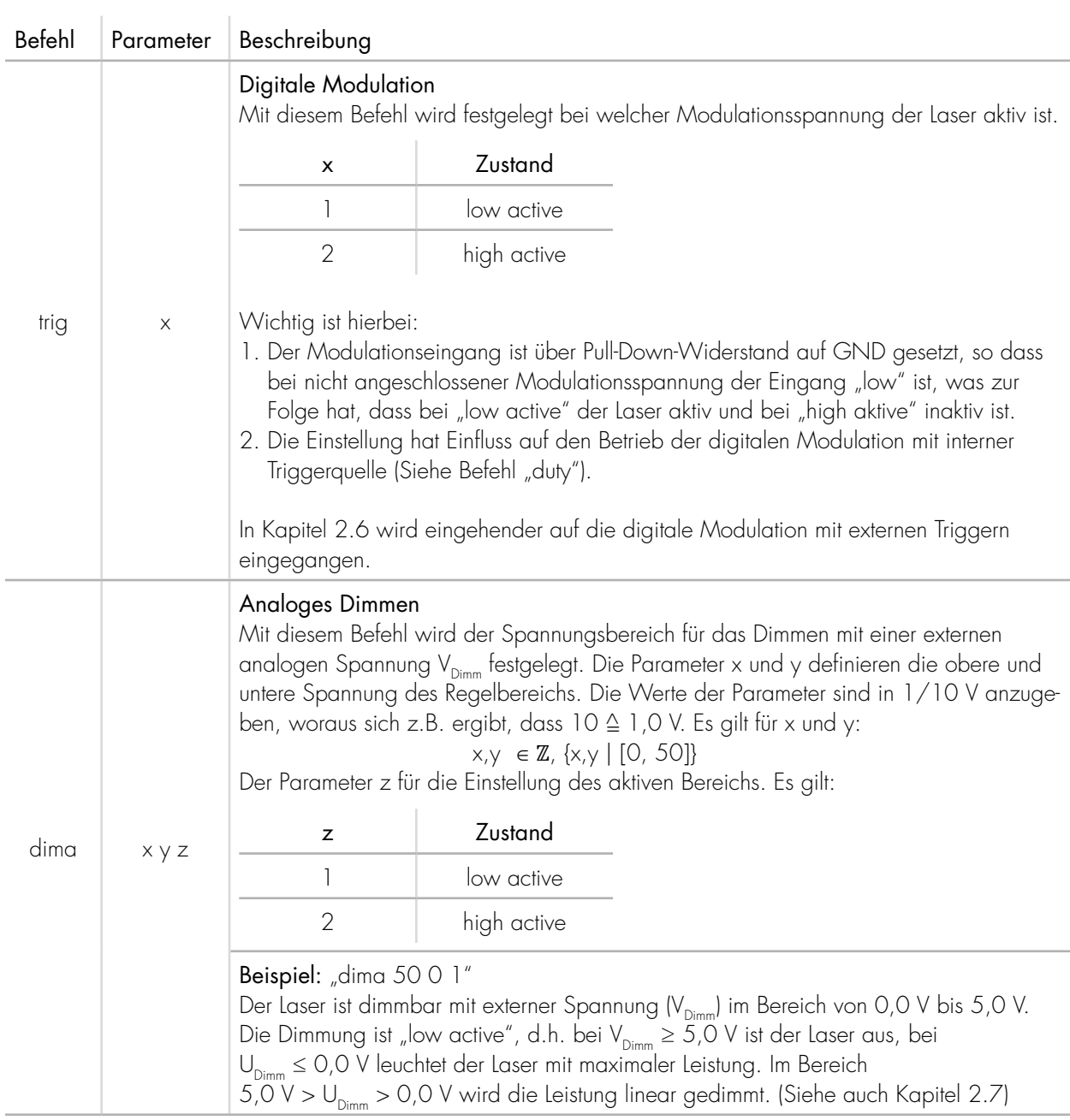

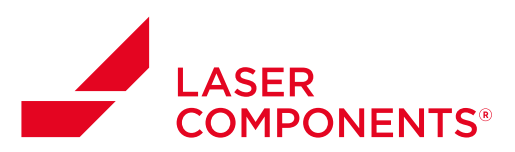

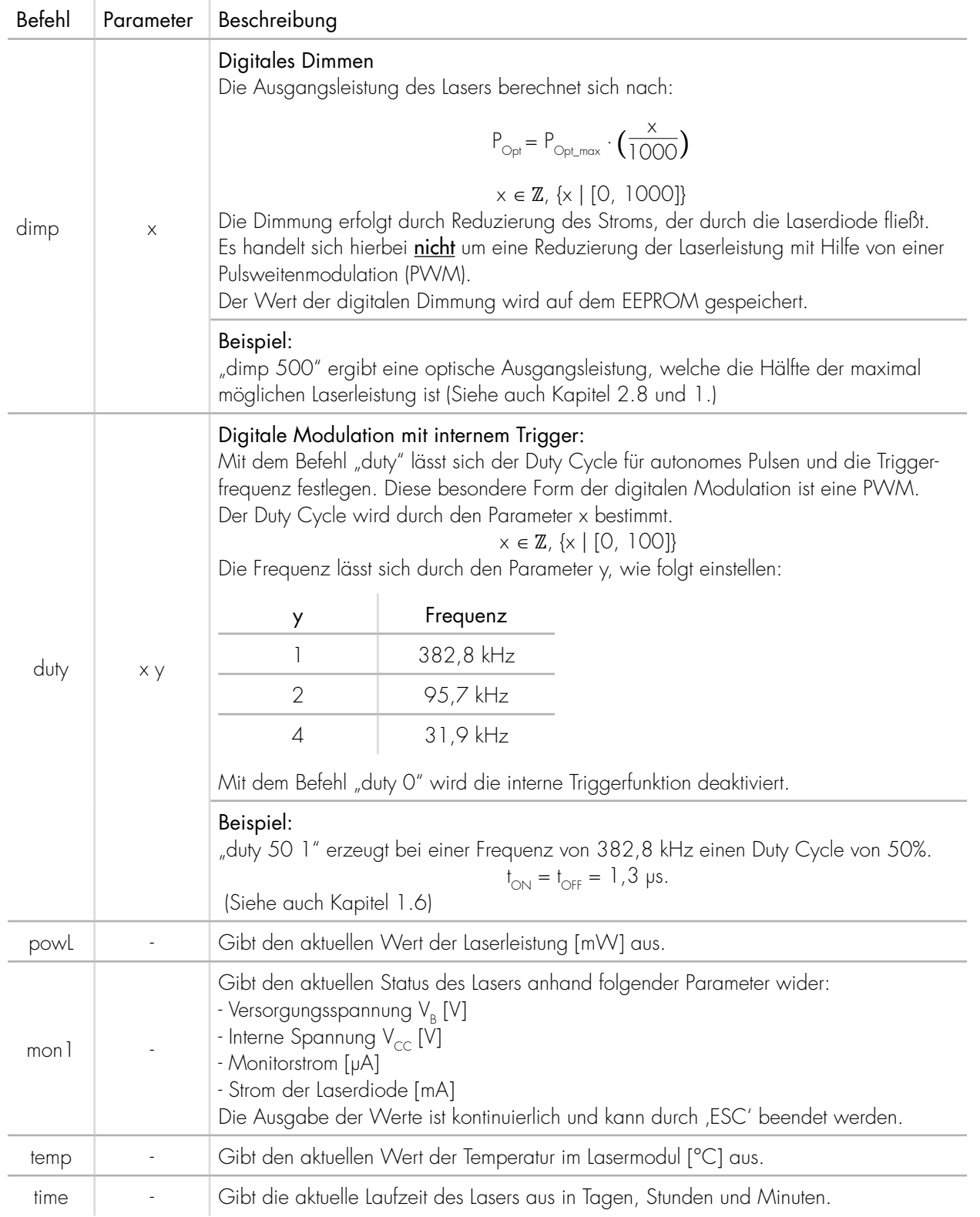

Germany & Other Countries Laser Components Germany GmbH Tel: +49 8142 2864 – 0 Fax: +49 8142 2864 – 11

info@lasercomponents.com www.lasercomponents.com

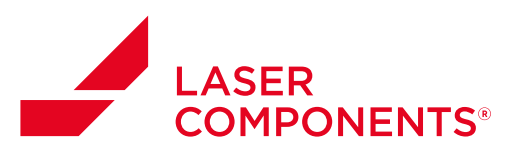

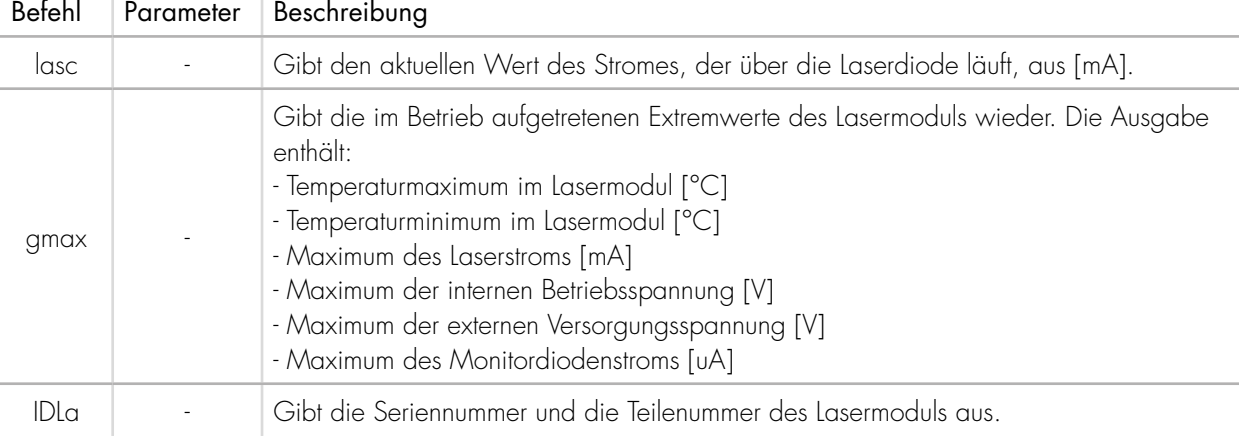

Tabelle 4: RS-232 Befehle

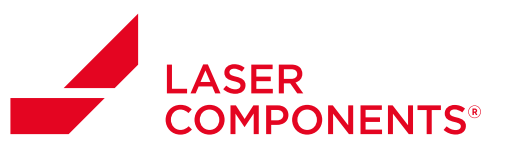

# 1.6. Digitale Modulation mit externem Trigger

Mit dem Befehl "trig x" lässt sich die Betriebsart (Mode) der digitalen Modulation einstellen. Es gibt zwei Betriebsarten:

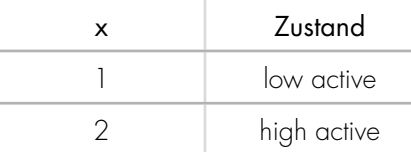

Tabelle 5: Betriebsarten der digitalen Modulation

Bei der digitalen Modulation mit externer Triggerquelle V<sub>Modulation</sub> ist die TTL-Logik wie folgt:

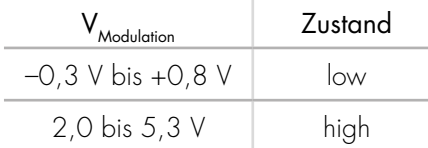

Tabelle 6: Zustandsdefinition der Logik

Der Output des Lasers ist entsprechend:

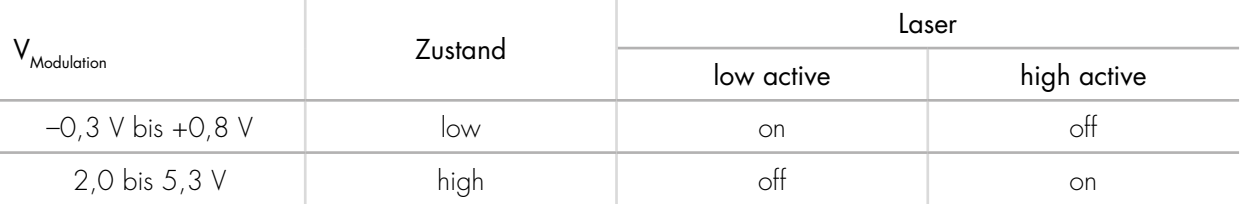

Tabelle 7: Zustandsdefinition des Lasers

Für Spannungen 0,8 V < V $_{_{\text{Modulation}}}$  < 2,0 V ist der Zustand des Lasers nicht definiert. Die Frequenz und der Duty Cyle werden durch die externe Modulationsspannung V<sub>Modulation</sub> bestimmt.

Um vernünftige Pulse zu erhalten, sollten folgende Werte berücksichtigt werden:

- $\bullet$  die maximale Frequenz  $t_{\textsf{\tiny Max}}$  = 3 MHz
- die minimale Pulsbreite t<sub>oN\_min</sub> = 200 ns

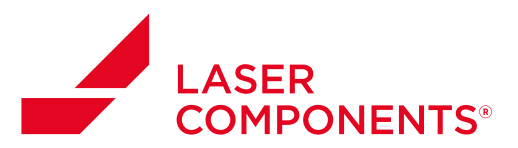

#### 1.7. Analoge Dimmung mit externer Dimmspannung

Mit dem Befehl "dima x y z" wird die Funktionsweise der analogen Dimmung definiert. Mit den Parametern x und y werden die obere und untere Spannungsgrenzen definiert, innerhalb von denen die Ausgangsleistung des Lasers linear verändert wird. Der Parameter z definiert, bei welcher der beiden Grenzen der Laser nicht mehr oder mit voller Leistung leuchtet.

Die Funktionsweise soll an Hand von 4 Beispielen gezeigt werden:

▪ Beispiele 1 und 2:

- Beispiel 1: dima 50 0 1
	- "dima" steht für "Dimmen analog"
	- "50" steht für die obere definierte Spannungsgrenze 50/10 V = 5,0 V, bei der der Laser aus sein soll.
	- "O" steht für die untere Spannungsgrenze 0/10 V = 0,0 V, bei der der Laser volle Leistung hat.
	- $\frac{1}{2}$  " steht für den Dimm-Modus  $\frac{1}{2}$  " $\triangle$  "low active"

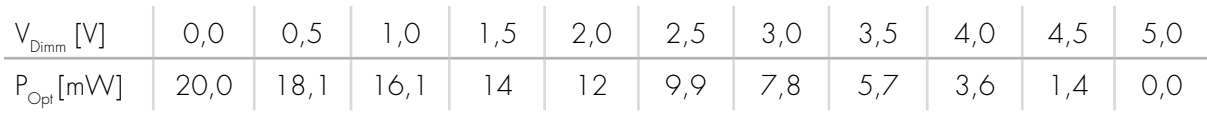

Tabelle 8: Messwerte Analoges Dimmen "low active"

- Beispiel 2: dima 50 0 2
	- "dima" steht für "Dimmen analog"
	- "50" steht für die obere definierte Spannungsgrenze 50/10 V = 5,0 V, bei der der Laser volle Leistung haben soll.
	- "O" steht für die untere Spannungsgrenze 0/10 V = 0,0 V, bei der der Laser aus sein soll.

 $-$  "2" steht für den Dimm-Modus "2"  $\triangleq$  "high active"

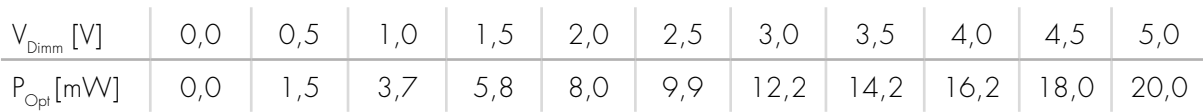

Tabelle 9: Analoges Dimmen "high active"

 $\circ$ 

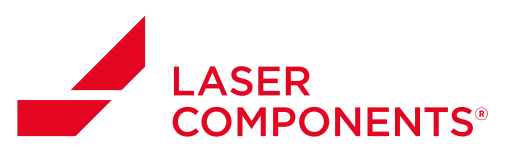

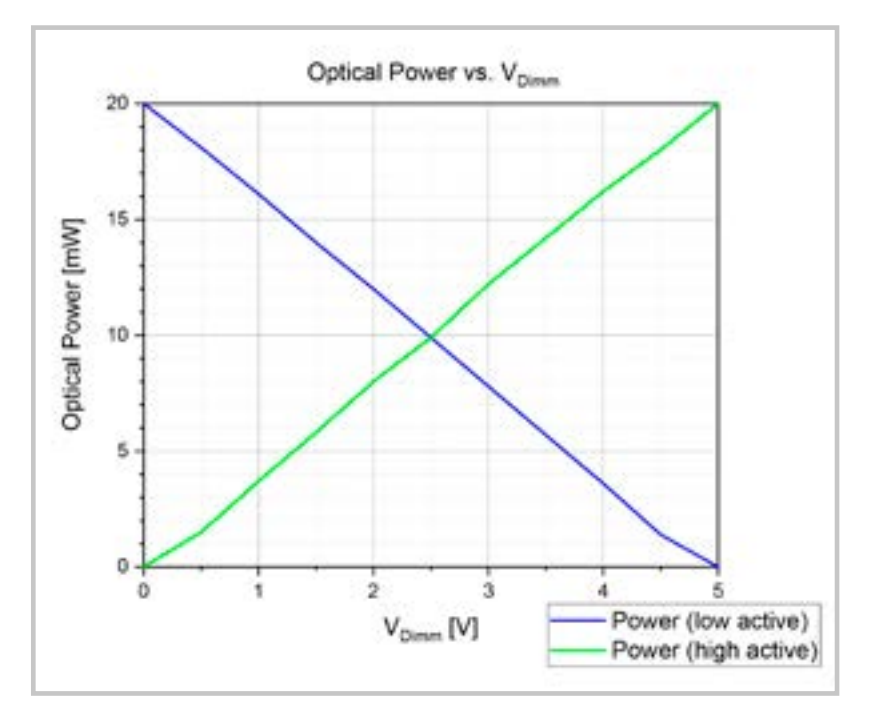

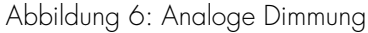

- Beispiele 3 und 4:
	- Beispiel 3: dima 40 20 1
		- "dima" steht für "Dimmen analog"
		- "40" steht für die obere definierte Spannungsgrenze 40/10 V = 4,0 V, bei der der Laser aus sein soll
		- "20" steht für die untere Spannungsgrenze 20/10 V = 2,0 V, bei der der Laser volle Leistung hat.
		- $\frac{1}{2}$  " steht für den Dimm-Modus  $\frac{1}{2}$  "  $\cong$  "low active"

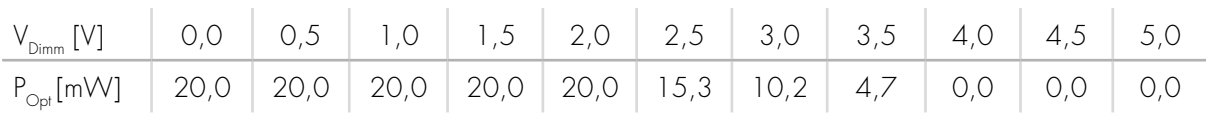

Tabelle 10: Messwerte Analoges Dimmen "low active"

- Beispiel 4: dima 40 20 2
	- "dima" steht für "Dimmen analog"
	- "40" steht für die obere definierte Spannungsgrenze 40/10 V = 4,0 V, bei der der Laser volle Leistung haben soll.
	- "20" steht für die untere Spannungsgrenze 20/10 V = 2,0 V, bei der der Laser aus sein soll.
	- "2" steht für den Dimm-Modus "2"  $\triangleq$  "high active"

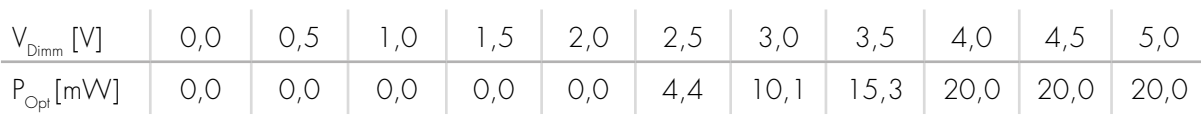

Tabelle 11: Analoges Dimmen "high active"

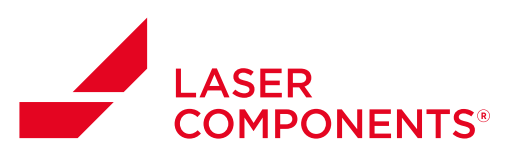

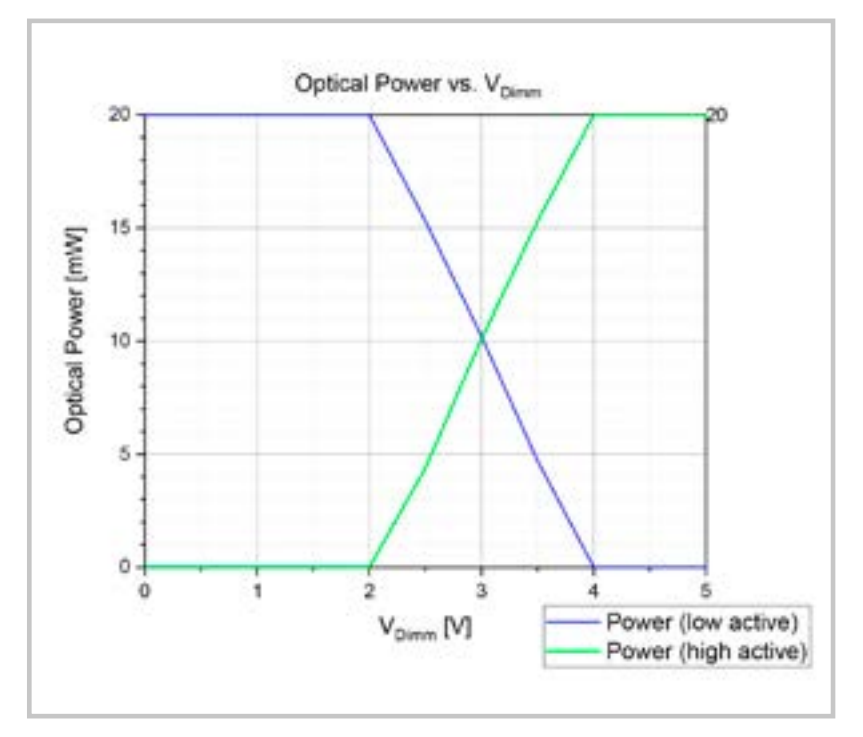

Abbildung 7: Analoge Dimmung

# 1.8. Digitale Dimmung

Die digitale Dimmung mit dem Befehl "dimp x" funktioniert genauso, wie beim Laser mit USB-Schnittstelle. Es wird daher auf Kapitel 2.5 verwiesen.

# 1.9. Digitale Modulation mit interner Triggerquelle:

Die digitale Modulation mit interner Triggerquelle mit dem Befehl "duty x y" entspricht der digitalen Modulation des Lasers mit USB-Schnittstelle. Daher soll hier bzgl. des Betriebs und der Einstellmöglichkeiten auf Kapitel 2.6 verwiesen werden.

Zusätzlich besteht beim Laser mit RS-232 aufgrund des Anschlusses V<sub>Modulation</sub> die Möglichkeit, das interne Triggersignal zu Synchronisationszwecken abzugreifen.

# Wichtig:

Der Abgriff der Triggerspannung sollte über einen hochohmigen Abschluss z.B. 1 MΩ erfolgen. Bei Abschluss mit 1 MΩ ist die Amplitude des Triggersignals ca. 4,7 V.

 $\bar{1}\bar{1}$ 

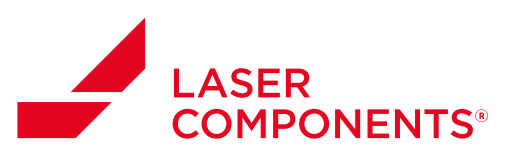

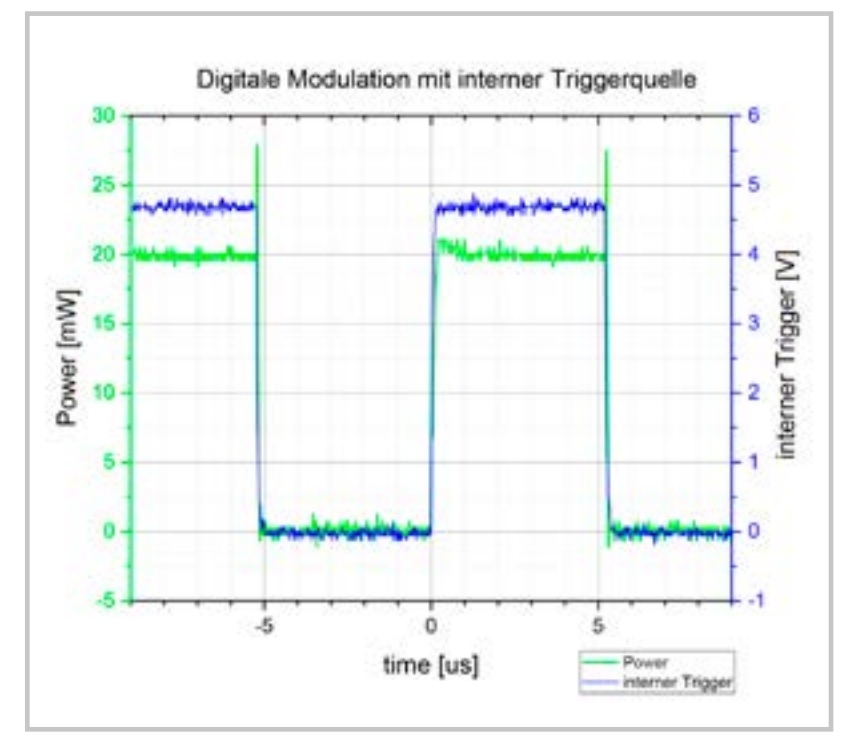

Abbildung 8: Digitale Modulation "duty 50 2":  $f = 95.7$  kHz; duty = 50%;  $t_{\text{Delev}} = 20$  ns

# 1.10. Kombinationsmöglichkeiten

Die Möglichkeiten der Kombination von Modulation mit Dimmung sind folgend dargestellt:

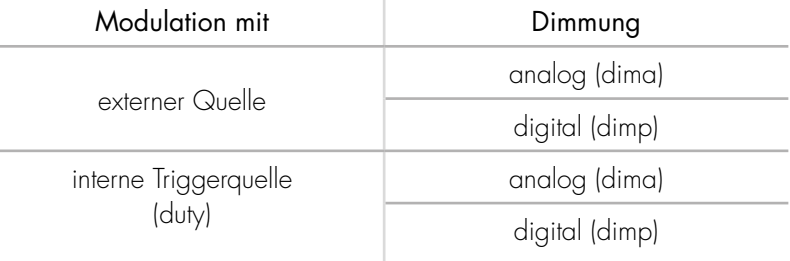

Tabelle 12: Analoges Dimmen "high active"

# Wichtig:

Es kann immer nur eine Art der Modulation und immer nur eine Art der Dimmung aktiv sein.

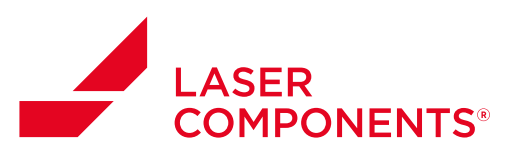

# 2. USB-Schnittstelle

#### 2.1. Beschreibung der Schnittstelle

Im Gegensatz zum Laser mit RS-232-Schnittstelle besitzt der Laser mit USB-Schnittstelle nur einen USB-Typ A Stecker mit 4 Pins.

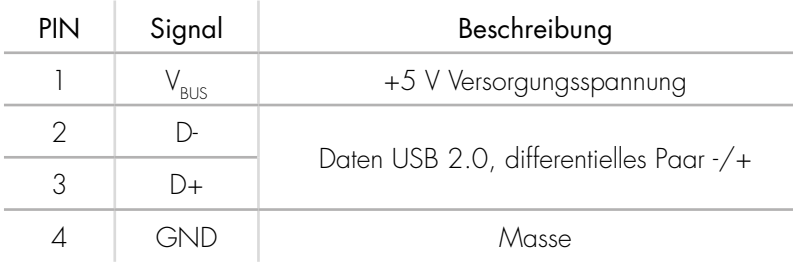

Tabelle 13: PIN-Belegung USB 2.0 Typ A Stecker

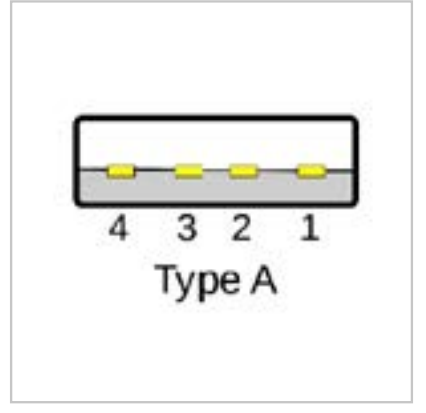

Abbildung 9: USB 2.0 Typ A Stecker

Der Treiber für die USB-Schnittstelle wird automatisch vom Betriebssystem (z.B. Windows) gesucht und anschließend installiert. Dies geschieht sobald man das Modul mit der USB-Schnittstelle des Rechners oder einen am Rechner angeschlossenen Hub verbindet. Sollte dies nicht der Fall sein, so kann der Treiber unter folgendem Link heruntergeladen und manuell installiert werden:

Treibersoftware:<http://www.ftdichip.com/Products/ICs/FT231X.html>

Nach erfolgreicher Installation ist im Gerätemanager ein neuer COM-Port gelistet. Über diese serielle Schnittstelle kann die Kommunikation mit dem Laser erfolgen.

# 2.2. Einstellung der seriellen Schnittstelle im Terminalprogramm:

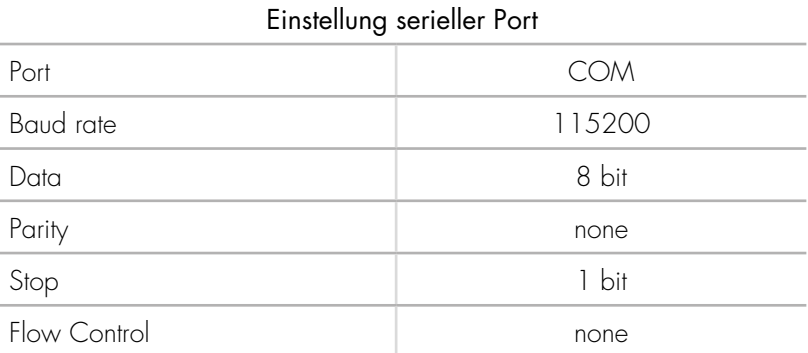

Tabelle 14: Serieller Port

 $13$ 

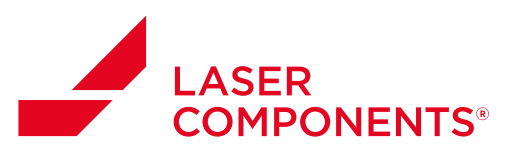

#### 2.2.1. Beispiel Tera Term:

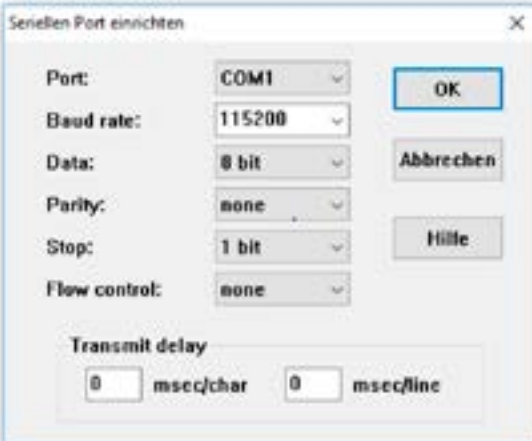

Abbildung 10: Beispiel Tera Term

#### 2.2.2. Beispiel HTerm:

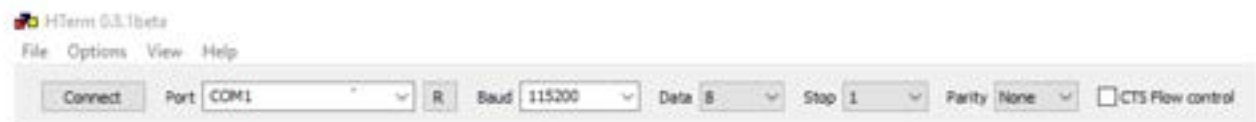

Abbildung 11: Beispiel HTerm

#### 2.3. Einstellungen für Empfang und Senden der Daten:

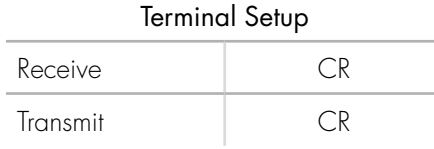

Tabelle 15: Einstellung für CR-Übertragung

#### 2.3.1. Beispiel Tera Term:

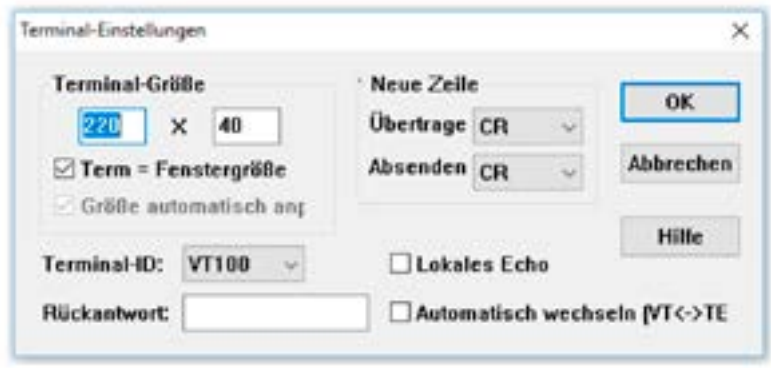

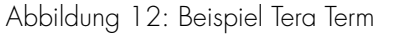

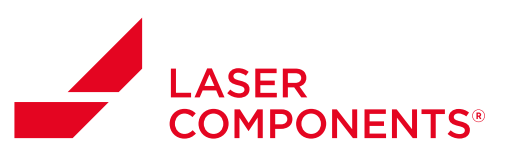

# 2.3.2. Beispiel HTerm:

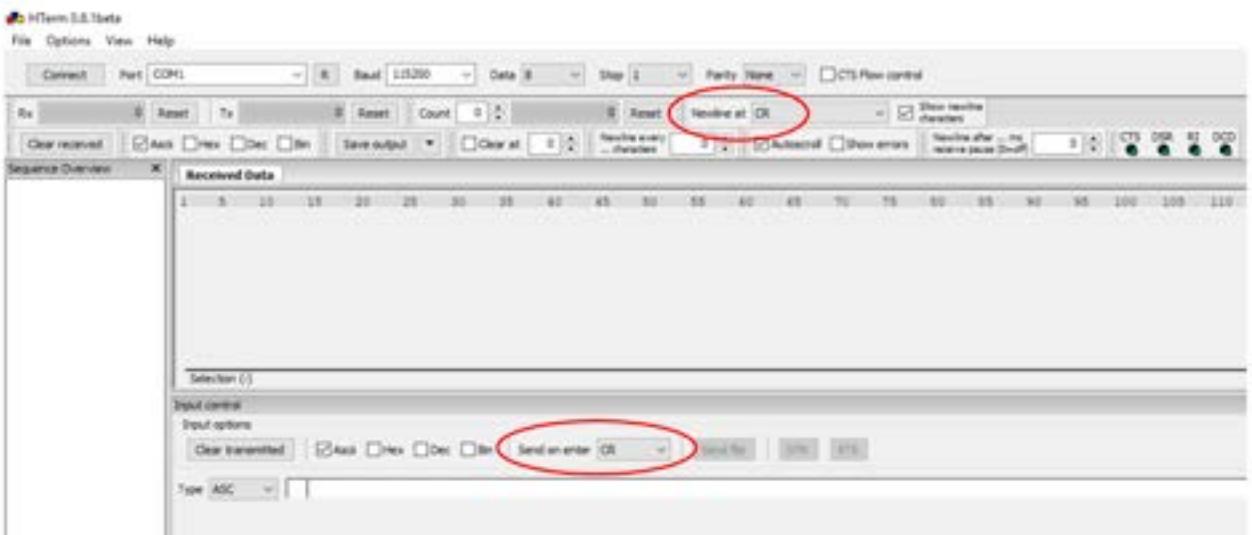

# Abbildung 13: Beispiel HTerm

#### 2.4. Kommandos:

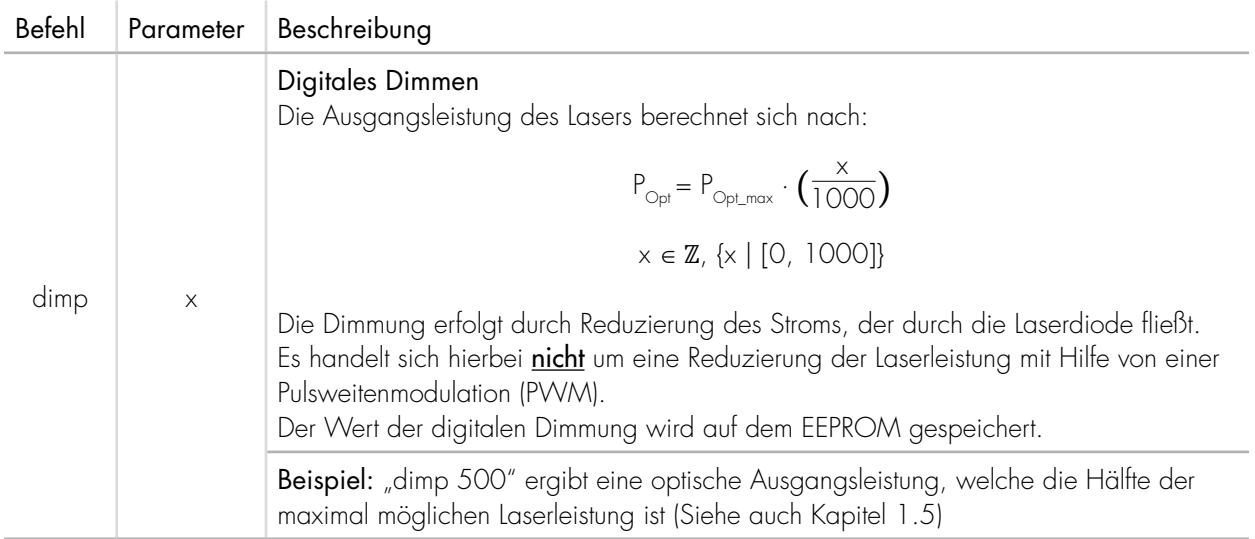

 $15$ 

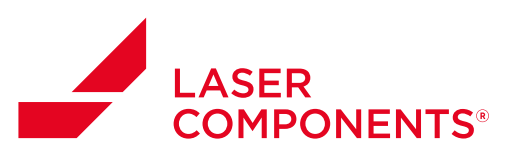

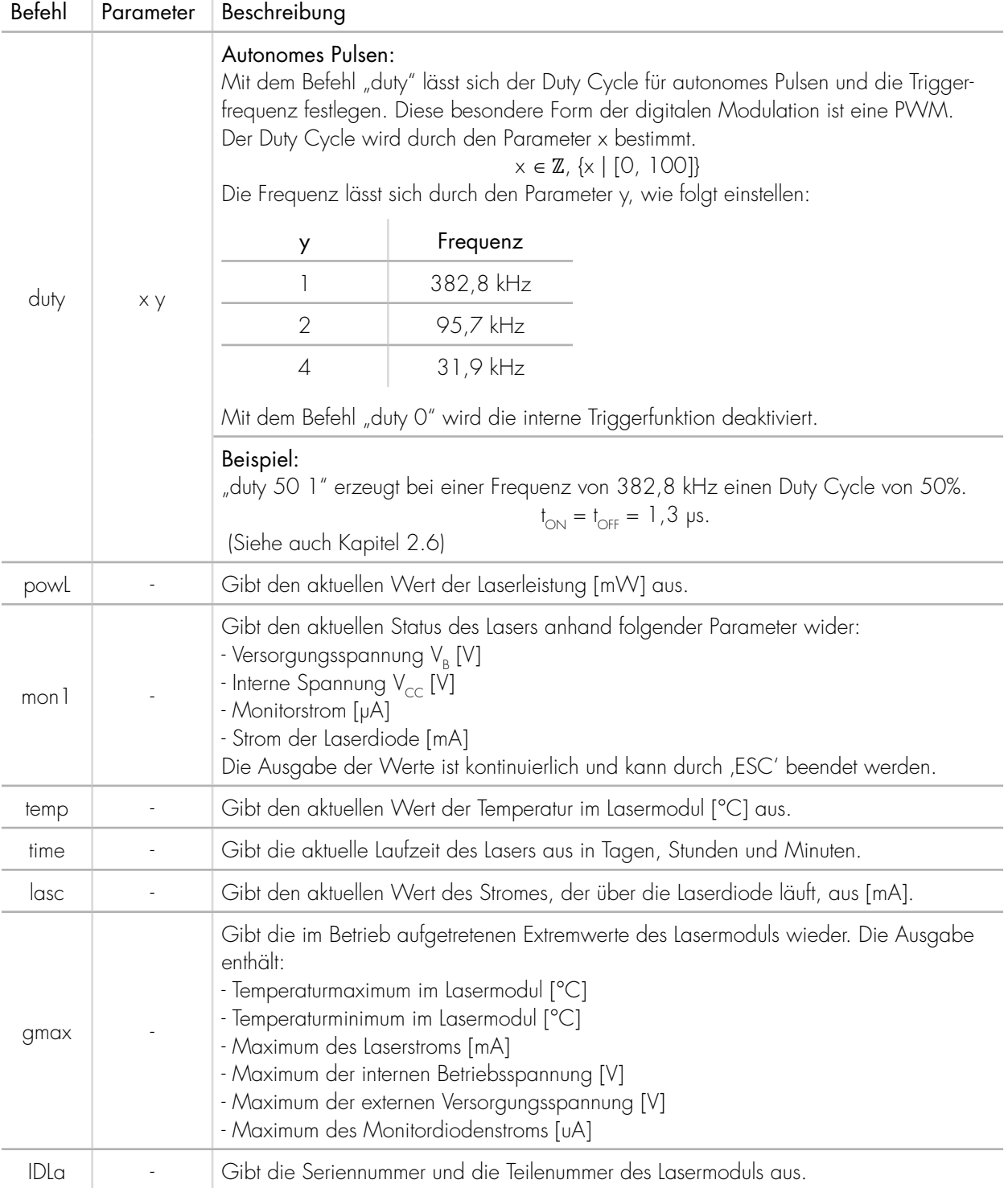

Tabelle 16: USB-Kommandos

 $16$ 

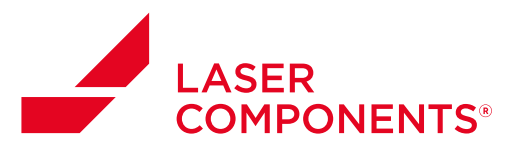

#### 2.5. Digitale Dimmung:

Mit Hilfe des Befehls "dimp x" lässt sich die Laserleistung des Lasermoduls einstellen. Hierbei kommt keine PWM zum Einsatz, sondern die Leistung wird über den Strom der Laserdiode geregelt.

Die Ausgangsleistung des Lasers berechnet sich nach:

$$
P_{\text{Opt}} = P_{\text{Opt\_max}} \cdot \left(\frac{x}{1000}\right)
$$

#### Beispiel:

Ein Laser mit P<sub>Opt.max</sub> = 20 mW erhält den Befehl "dimp 500", so ergibt sich die reduzierte Ausgangsleistung P<sub>Opt</sub> wie folgt:

$$
P_{\text{Opt}} = P_{\text{Opt\_max}} \cdot \left(\frac{X}{1000}\right) = 20 \text{ mW} \cdot \left(\frac{500}{1000}\right) = 10 \text{ mW}
$$

Für einen Laser mit P<sub>opt\_max</sub> = 20 mVV wurde zu jedem Steuerbetehl "dimp x" die gemessene Leistung in einer Tabelle (Siehe Tabelle 17) zugeordnet und anschließend der Verlauf der Leistung über x graphisch dargestellt (Siehe Abbildung 14).

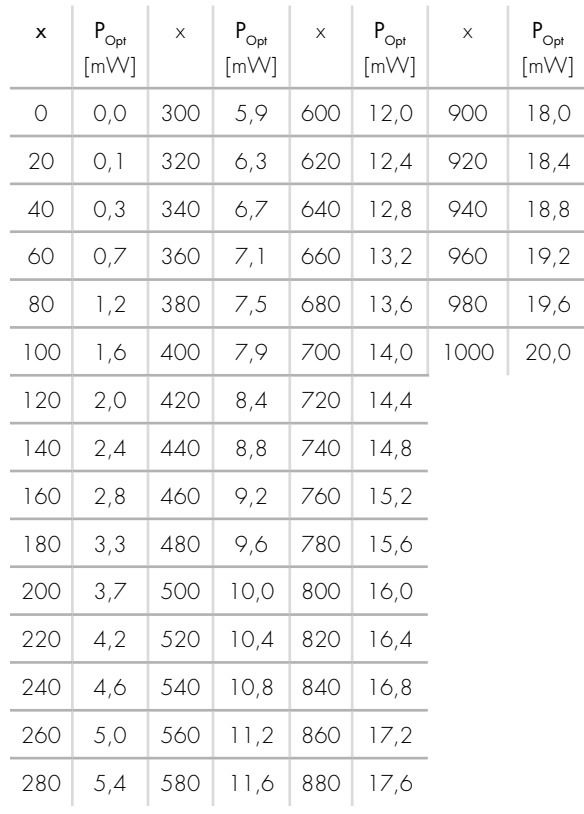

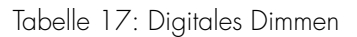

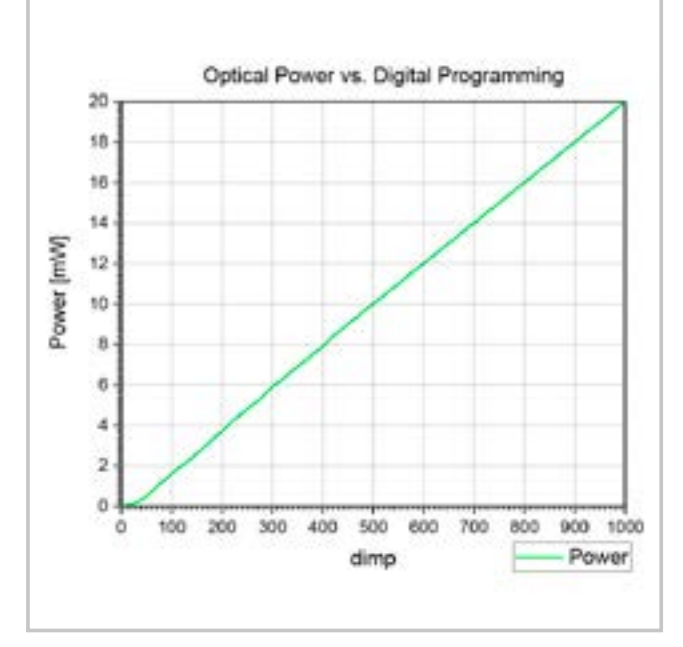

Abbildung 14: Linearität des digitalen Dimmens

10/18 / V01 / IF / manuals/laser-modules/digitaler-lasertreiber

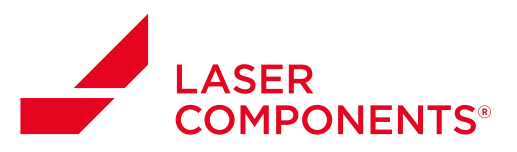

#### 2.6. Digitale Modulation:

Die digitale Modulation des USB-Lasers ist eine PWM mit eigener Triggerquelle.

Mit dem Befehl "duty x y" wird sowohl der Duty Cycle als auch die Frequenz festgelegt. Der Parameter x steht für den Wert des Duty Cycles [%]. Der Parameter y für die Frequenz. Es gibt drei Frequenzen, die mit y ausgewählt werden können.

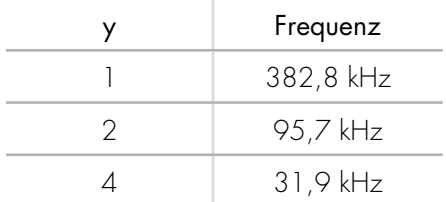

Tabelle 18: Frequenzen der internen Triggerquelle

#### Beispiel: duty 50 2

Der Duty Cycle wird auf 50% und die Triggerfrequenz auf 95,7 kHz gestellt. Mit Hilfe einer schnellen PIN-Diode wird die emittierte Laserleistung in Form von Spannung auf dem Oszilloskop angezeigt (Siehe Abbildung 15).

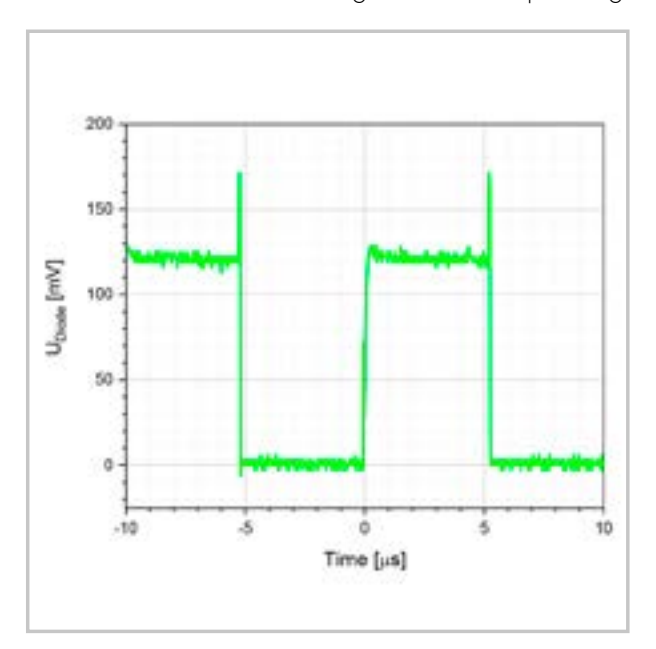

Abbildung 15: Duty Cycle 50% bei f = 95,7 kHz

# Wichtig:

Mit dem Befehl "duty 0" wird die digitale Modulation mit interner Triggerquelle deaktiviert. Dies ist auch der Einschaltzustand des Lasers, d.h. wenn die Versorgungsspannung unterbrochen und wieder angelegt wird, ist die digitale Modulation mit interner Triggerquelle deaktiviert.

# 2.7. Kombination aus digitaler Dimmung und Modulation:

Die beiden Möglichkeiten der Leistungseinstellung (1.6 und 1.7) lassen sich auch kombinieren. Durch den Befehl "dimp" lässt sich bei der PWM die Pulsleistung anpassen. Damit ist nicht nur der Duty Cycle und Frequenz sondern auch die Pulsleistung variabel einstellbar.

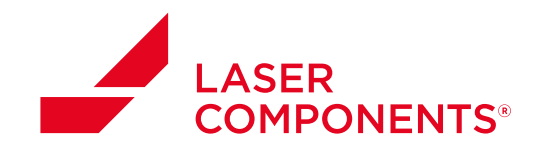

# 3. Beispiel für Bedienung des Lasers via USB:

Digitaler Lasertreiber für FLEXPOINT Lasermodule

Abrufen des aktuellen Zustands des Lasers mit "mon 1":

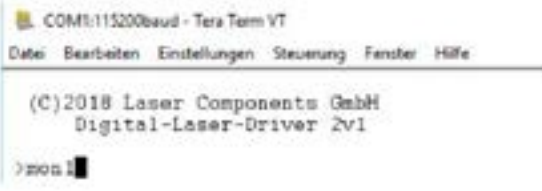

Eingabe wird mit "Enter" quittiert. Es folgt als Antwort die kontinuierliche Ausgabe:

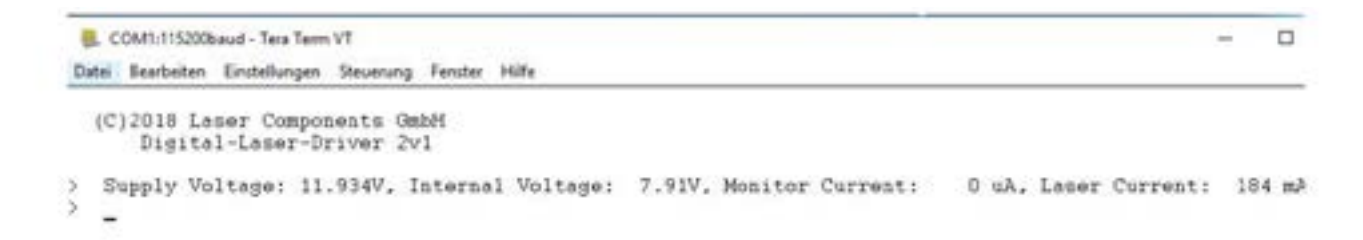

Mit "ESC" wird diese Ausgabe unterbrochen und weitere Befehle können eingegeben werden. Es kann z.B. die Art der Modulation von "low active" auf "high active" mit dem Befehl "trig 2" umgestellt werden.

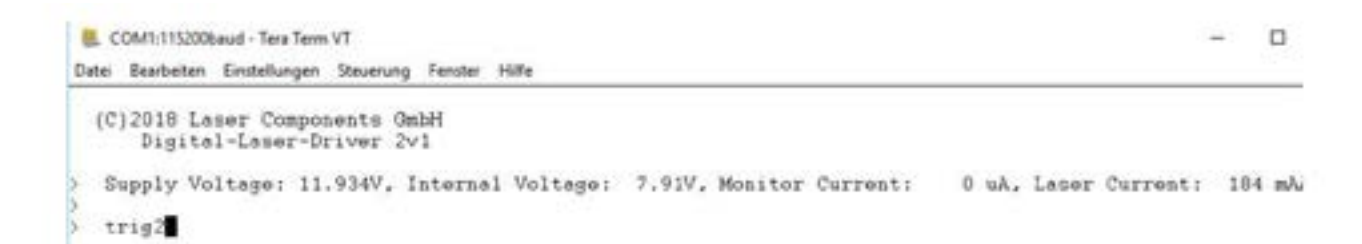

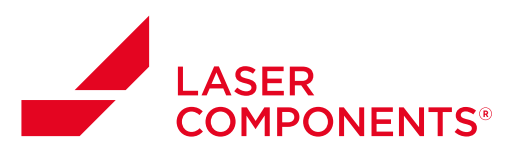

Eingabe wird wieder mit "Enter" abgeschlossen. Es folgt die Antwort:

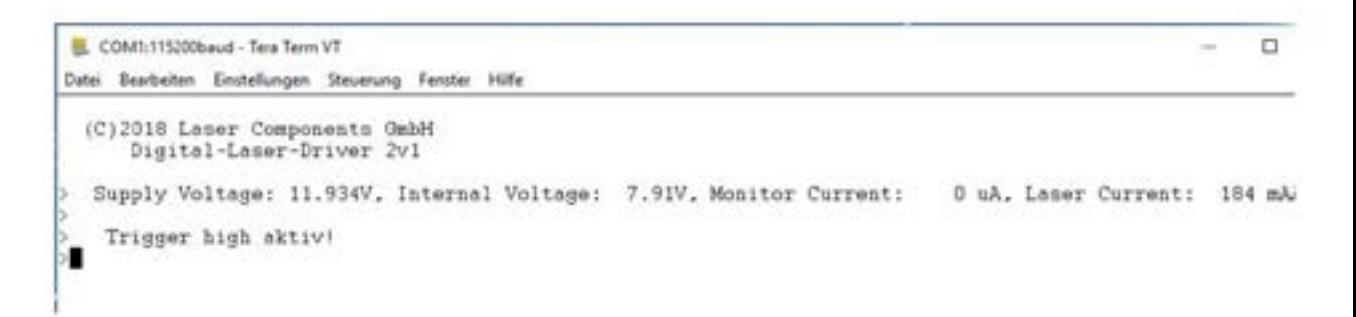

Die Laufzeit des Lasers kann ebenfalls abgerufen werden. Hierbei handelt es sich jedoch nicht um die Zeit, in der der Laser leuchtet, sondern es geht um die Zeit, in der der Laser an der Versorgungsspannung angeschlossen ist.

Zur Zeitabfrage muss lediglich der Befehl "time" eingegeben werden.

COM1:115200baud - Tera Term VT Datei Bearbeiten Einstellungen Steuerung Fenster Hilfe time

Nach Abschluss mit "Enter" erhält man als Antwort:

R. COM1:115200baud - Tera Term VT Datei Bearbeiten Einstellungen Steuerung Fernter Hilfe  $0 d$  $0 h$  39 min

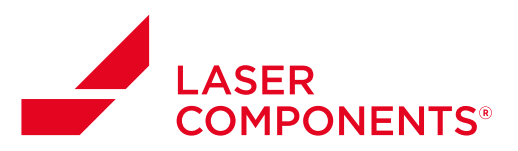

# 4. Verhalten des Lasers beim Ein- und Ausschalten der Versorgungsspannung VB

Das Ein- und Ausschaltverhalten wurde mit einem Laser der Wellenlänge  $\lambda = 520$  nm und der optischen Ausgangsleistung  $P_{\text{OUT}} = 20$  mW untersucht.

#### 4.1. Einschaltverhalten:

Der Laser benötigt eine gewisse Zeit beim Anschließen an die Versorgungsspannung, bis der Laser die gewünschte Leistung emittiert. Für VB = +12 V ist dies in Abbildung 16 dargestellt:

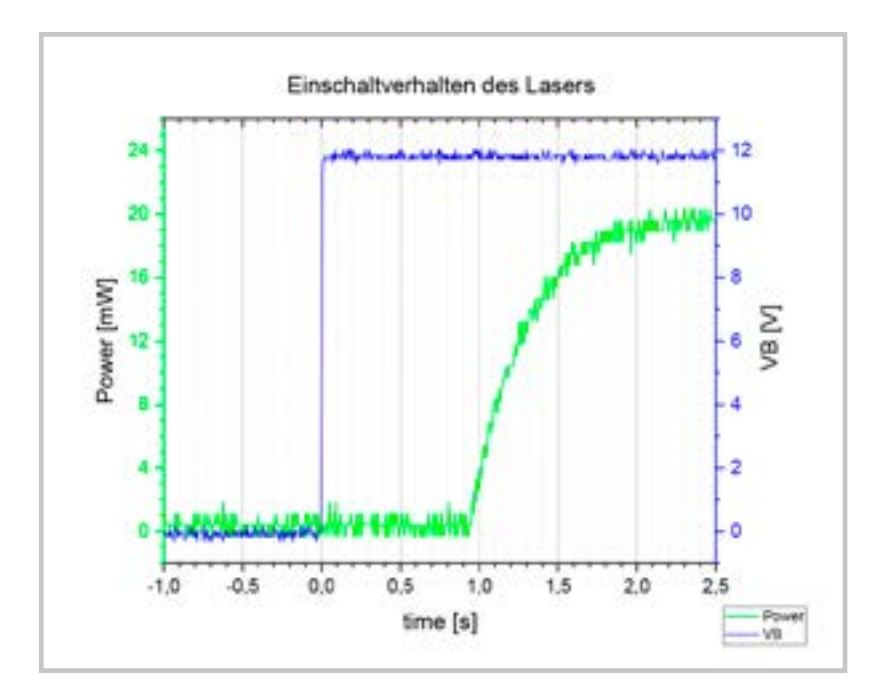

Abbildung 16: Einschaltverhalten bei +12 V

Die ersten 900 ms (t<sub>Start</sub>) benötigen die Firmware und die Elektronik, um in den Zustand der Betriebsbereitschaft zu kommen. Anschließend wird die Laserleistung eingestellt, wobei sich hier im Gegensatz zur digitalen Modulation noch weitere Kapazitäten aufladen, so dass die Anstiegszeit mit 530 ms relativ groß ist.

Insgesamt kommt es zu einer Verzögerungszeit  $t_{\text{Delav}} = 1,175$  s. Delay ist hier die Zeitspanne zwischen 50% VB und 50% Laserleistung.

Weitere Untersuchungen mit anderen Spannungswerten für VB ergeben, dass sowohl t<sub>start</sub> als auch t<sub>delay</sub> konstant und damit unabhängig von VB sind. Einzig die Anstiegszeit von VB kann hier t<sub>delay</sub> beeinflussen.

# 4.2. Ausschaltverhalten:

Beim Ausschaltverhalten müssen zwei Situationen unterschieden werden.

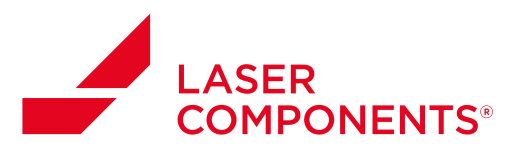

# 4.2.1. Umschalten von VB auf GND

Beim Umschalten der Spannung VB auf GND zeigt sich folgendes Verhalten (Abbildung 17):

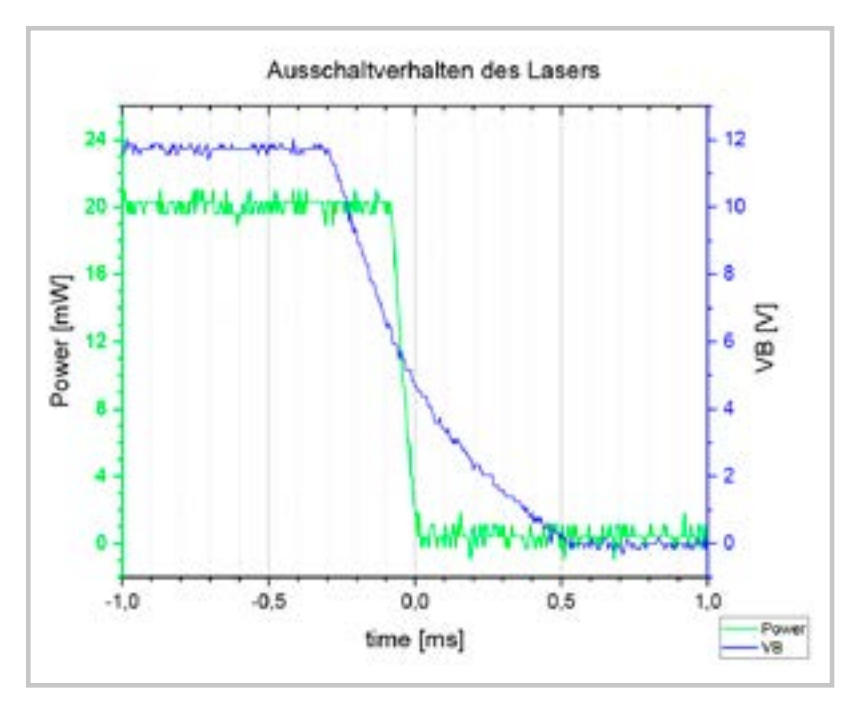

Abbildung 17: Zeit vom Beginn des Umschaltens von VB bis zum Erreichen des Zustands "Laser ist aus" (Abschaltzeit)

Die Abschaltzeit ist abhängig von dem ursprünglichen Wert der Spannung VB, wobei dieser Zusammenhang nicht linear ist.

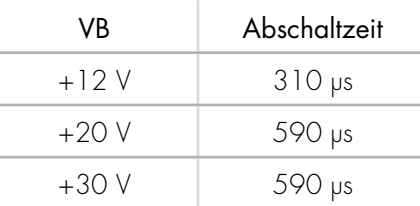

Tabelle 19: Abschaltzeit des Lasers, wenn VB auf 0 V geht

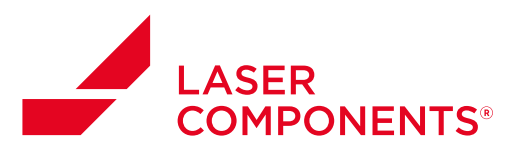

#### 4.2.2. Unterbrechung von VB

Beim Unterbrechen der Versorgungsspannung verändert sich das Ausschaltverhalten. Da sich nun die großen Kapazitäten des Eingangsfilters nicht mehr über VB = 0 V entladen können, leuchtet der Laser nach (Abbildung 18).

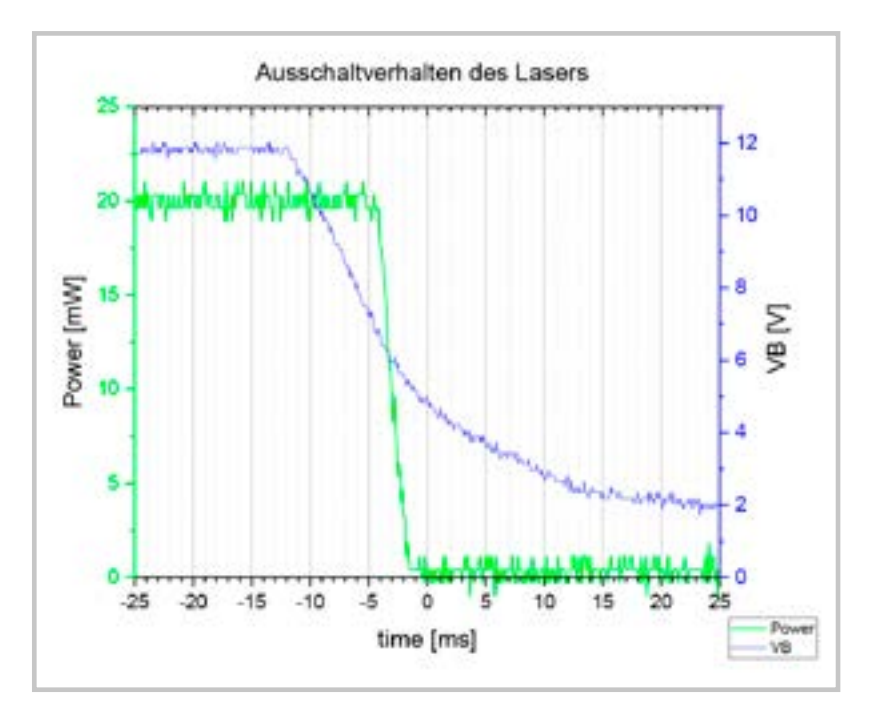

Abbildung 18: Abschaltzeit bei Unterbrechung von VB = +12 V

Die Abschaltzeit ist hier ebenfalls abhängig von dem ursprünglichen Wert der Spannung VB.

| VB     | Abschaltzeit |
|--------|--------------|
| +9 V   | $5,8$ ms     |
| $+12V$ | $10,4$ ms    |
| $+15V$ | $15,4$ ms    |
| $+24V$ | 33,6 ms      |
| $+30V$ | 46 ms        |

Tabelle 20: Abschaltzeit des Lasers, wenn VB unterbrochen wird

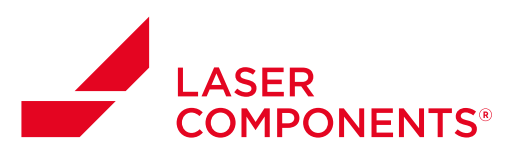

# 5. Leistungsstabilität bei konstanter Umgebungstemperatur

Die Leistungsstabilität des digitalen Lasers bei Raumtemperatur ( $9 = +25 \pm 3$  °C) ist besser als  $\pm 0.5\%$ Abweichung (Abbildung 19).

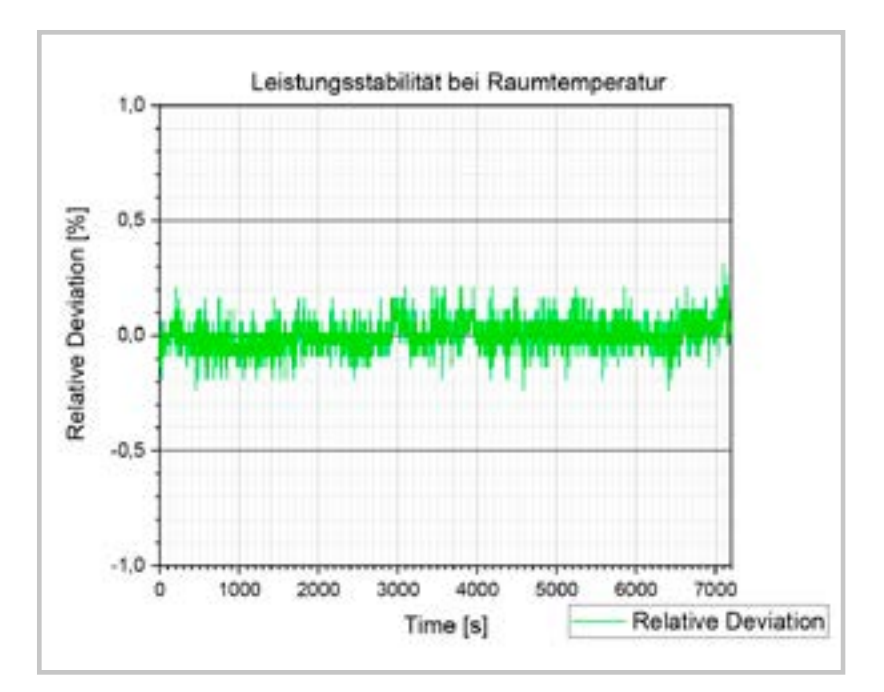

Abbildung 19: Stabilität bei  $9 = 25 °C$ 

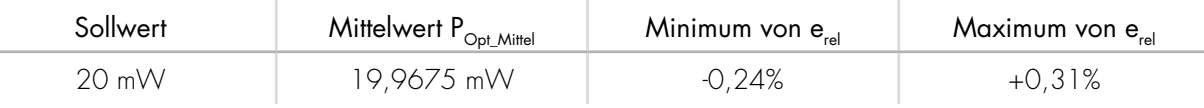

Tabelle 21: Daten zur Stabilität

# 6. Gehäuseabmessungen

Beim Einsatz eines digitalen Lasertreibers können sich die Gehäuseabmessungen der FLEXPOINT® Lasermodule wie in der Tabelle dargestellt ändern.

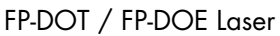

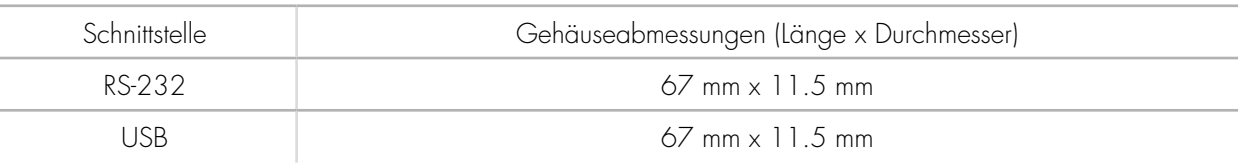

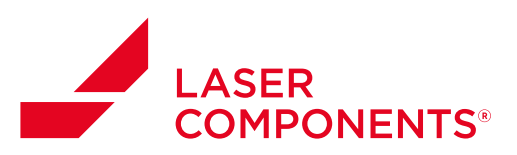

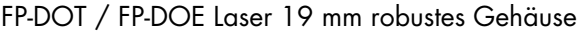

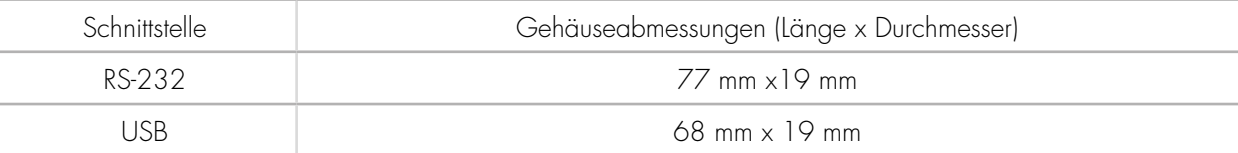

# FP-Line Laser

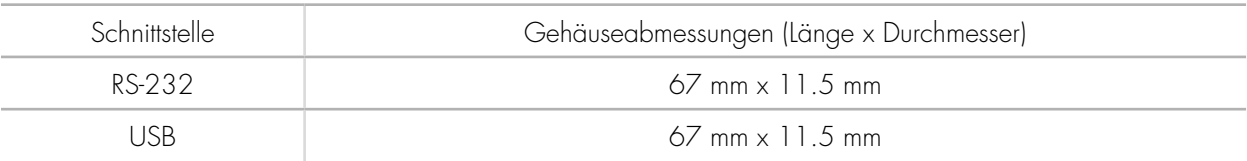

# FP-Line Laser 19 mm robustes Gehäuse

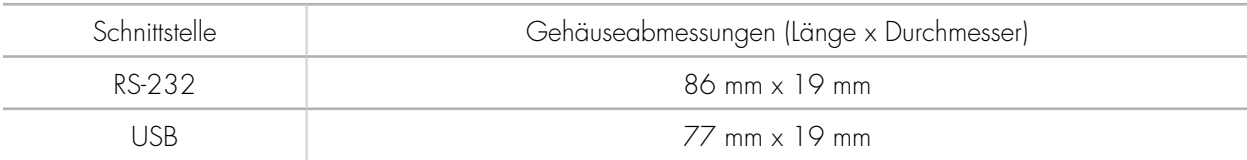

# FP-MVmicro

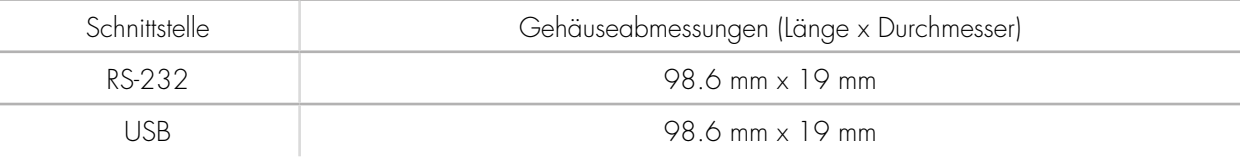

# ILM12F

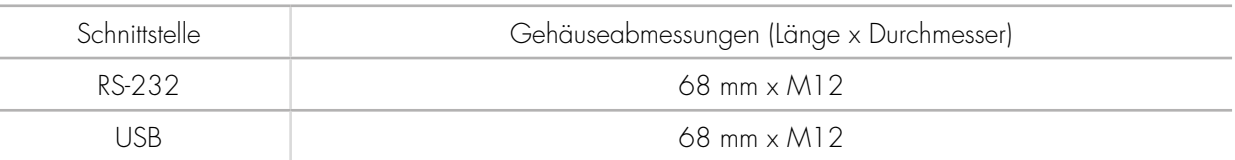

#### FP-HD Laser

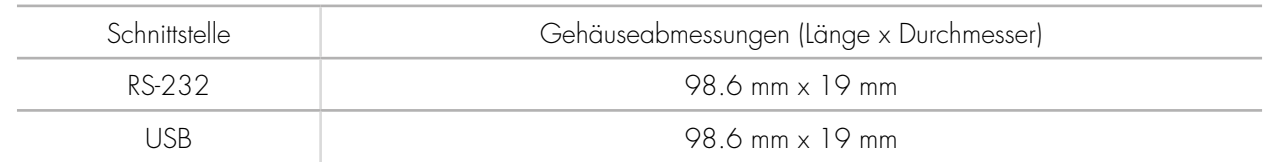

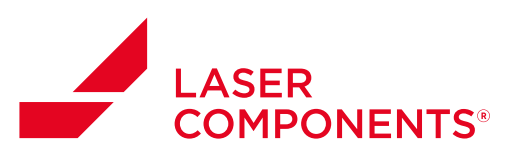

#### FP-MVstereo

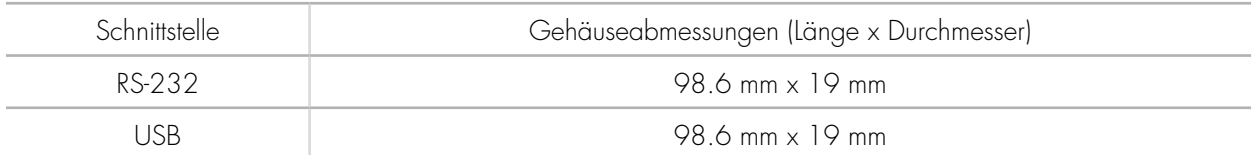

#### FP-MVfiber (FP-FCL)

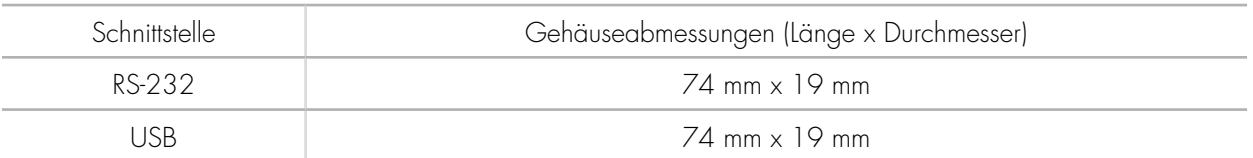

# 7. Kennzeichnung im Produktnamen

FLEXPOINT® mit digitalen Treibereinheiten werden im Produktnamen mit "DIG" gekennzeichnet.

Zum Beispiel: FP-MVmicro-DIG-660-10-30-F-RS-232

 oder FP-MVmicro-DIG-660-10-30-F-USB